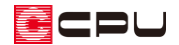

## 【外皮性能】開口部の取得日射熱補正係数の計算方法

文書管理番号:1302-01

## Q .質 問

開口部の日射熱取得量の計算に必要な取得日射熱補正係数の計算方法を設定したい。 開口部に庇の有無を設定したい。

## A .回 答

開口部の日射熱取得率は、窓の日射熱取得率に日除けや日射の入射角による特性を考慮した取得日射熱 補正係数を乗じて求めます。

よって、取得日射熱補正係数は庇等設置の有無により複数の計算方法があります。

ここでは、それぞれの条件による取得日射熱補正係数の計算方法を説明します。

## 計算条件

窓は庇等の有無にかかわらず、冷房期の取得日射熱補正係数および暖房期の取得日射熱補正係数があり、 それぞれ数値が異なります。

庇の有無による取得日射熱補正係数の計算方法には、以下の方法があります。

【庇有りの場合】

- ⚫ 定数を用いる方法
- 簡易的に算出する方法
- 日除けの効果係数と斜入射特性を用いる方法

【庇無し・トップライトの場合】

- ⚫ 定数を用いる方法
- 日除けの効果係数と斜入射特性を用いる方法(日除けの効果係数は 1.0)

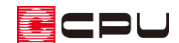

- ⚫ 定数を用いる方法 庇等の有無にかかわらず同じ定数を用います。 取得日射熱補正係数は「冷房期 f = 0.93」「暖房期 f = 0.51」となります。
- 簡易的に算出する方法 窓の高さや庇の出寸法等に応じて、期間・地域区分・方位ごとに 異なる計算式で算出します。
	- y1:庇下端から窓上端までの垂直距離[mm]
	- y2:窓の開口高さ[mm]
	- Z :壁面から庇先端までの張り出し寸法[mm]

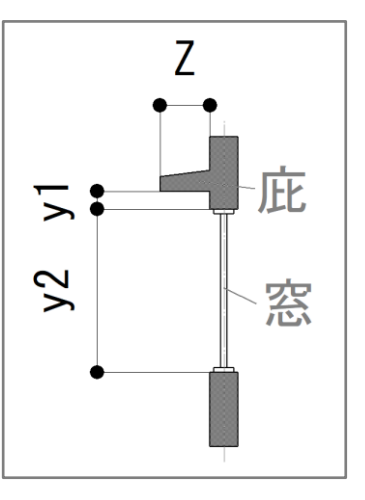

求めた取得日射熱補正係数が、冷房期は 0.93、暖房期は 0.72 を超える場合は、「冷房期 fc=0.93」「暖房期 f<sub>H</sub>=0.72」 とし ます。

方位について、詳しくはこちらをご覧ください。 [1277] [【外皮性能】方位を設定する方法](http://faq.cpucloud.jp/faq/data/as_1277.pdf)

日除けの効果係数と斜入射特性を用いる方法 「斜入射の規準化日射熱取得率」と「日除け効果係数」を乗じて算出します。

「斜入射の規準化日射熱取得率」は、地域区分・ガラス区分・期間・開口部の面する方位によって 求めます。

「日除け効果係数」は、窓の幅と高さ、日除け寸法等から求め、外部サイト[「日よけ効果係数算出](https://shading.app.lowenergy.jp/) [ツール」](https://shading.app.lowenergy.jp/)を利用し、冷房期・暖房期それぞれの数値を算出します。

庇等がない場合やトップライトの場合は、日除け効果係数は「1.0」になるため、「斜入射の規準化 日射熱取得率」の値がそのまま取得日射熱補正係数となります。

**CDU** 

参考

A's(エース)では、取得日射熱補正係数の計算方法は、「定数を用いる方法」が初期設定です。

また、部材設定一覧の開口部タブにある「庇有無」は、庇や屋根が配置されていても、「無し」が初期設 定になります。

庇相当物の計算を行う場合は、部材設定一覧から、庇有無を「有り」、取得日射熱補正係数の計算方法を 任意に変更してください。

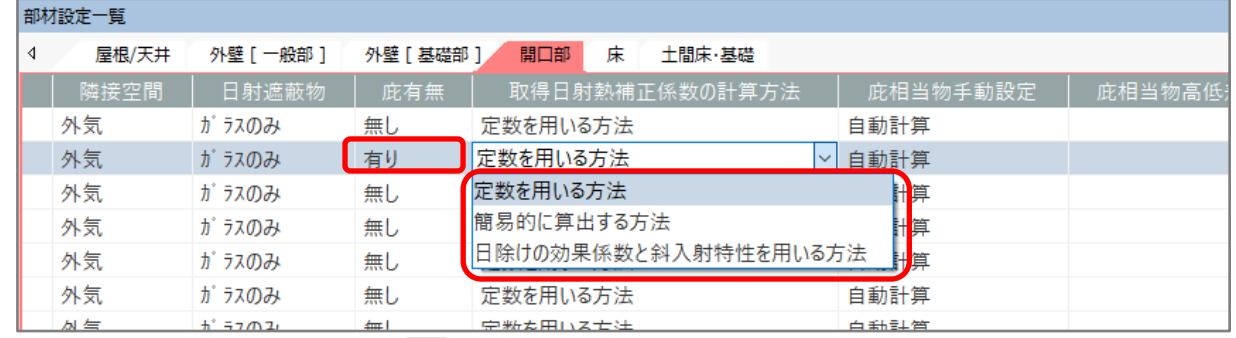

\* 庇有無を「有り」に変更後、 <sup>[編]</sup> (部材一括変更)を実行すると、初期設定に戻ります。

\* 「庇有り」で取得日射熱補正係数の計算方法を「簡易的に算出する方法」または「日除けの効果係 数と斜入射特性を用いる方法」を選択した場合、庇相当物高低差と庇相当物水平距離が自動的に読 み込まれます。

詳しくはこちらをご覧ください。

[\[1303\] 【外皮性能計算】庇相当物の高低差と水平距離の根拠](http://faq.cpucloud.jp/faq/data/as_1303.pdf)